# **Creazione Aire per Elezioni**

### Dal menu **Servizi Demografici → Elettorale → Elezioni → Gestione votanti Aire → Creazione Aire per Elezioni**

Prima di creare l'archivio degli AIRE per elezioni, configurare la tabella degli stati dove non è possibile il voto dall'estero; le informazioni sono disponibili a fondo pagina.

I cittadini italiani residenti all'estero e regolarmente iscritti all'AIRE possono esercitare il diritto di voto all'estero nel luogo di residenza per le elezioni politiche nazionali, per i referendum abrogativi e costituzionali ex artt. 75 e 138 della Costituzione e per le elezioni del Parlamento europeo.

Indicando il codice dell'elezione il programma crea i soggetti AIRE

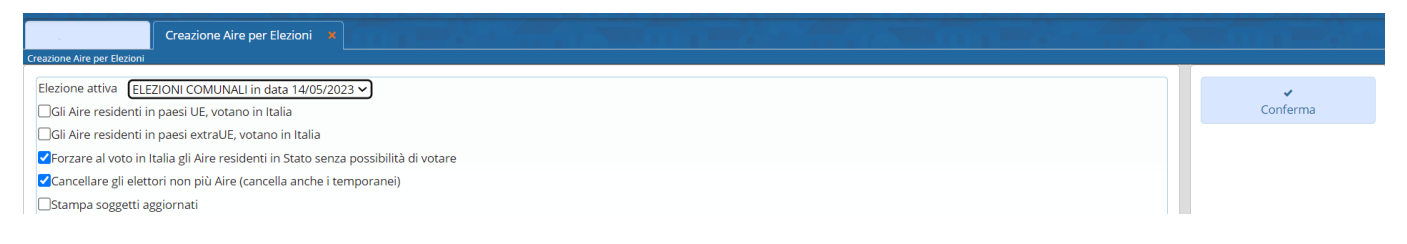

La prima spunta serve per creare tutti gli AIRE che votano in Italia.

**Forzare voto in Italia** tutti gli AIRE vengono creati come votanti all'estero tranne coloro che vivono negli stati che non hanno raggiunto l'intesa e che sono stati caricati nell'apposita tabella.

**Cancellare gli Elettori non più AIRE**: Potendo lanciare il programma più volte chi non è più AIRE viene eliminato dall'archivio per il conteggio

**ATTENZIONE**: Nel caso in cui Si aggiungono altri soggetti AIRE come elettori o vengono rimpatriati dei soggetti utilizzando il programma extraRevisione oppure si aggiornano degli elettori a mano nell'archivio elettorale. TALI modifiche non verranno riportate in automatico nell'archivio dell'AIRE che si è già creato per le Elezioni. Tali modifiche dovranno essere riportate a mano oppure cancellare l'archivio Aire e poi ricrearlo.

#### **NB—→ CONFIGURAZIONE TABELLA STATI SENZA POSSIBILITA' DI VOTO PER GLI AIRE**

Come da normativa vi sono tutta una serie di paesi nei quali il voto per corrispondenza non è possibile, per gestire tale situazione dovete inserire nell'apposito programma quegli stati:

come arrivare al programma: seguire il percorso Servizi Demografici–>20–>40–>40, la videata presenta l'elenco degli stati; sulla destra ed in basso a sinistra i pulsanti per interagire con la lista.

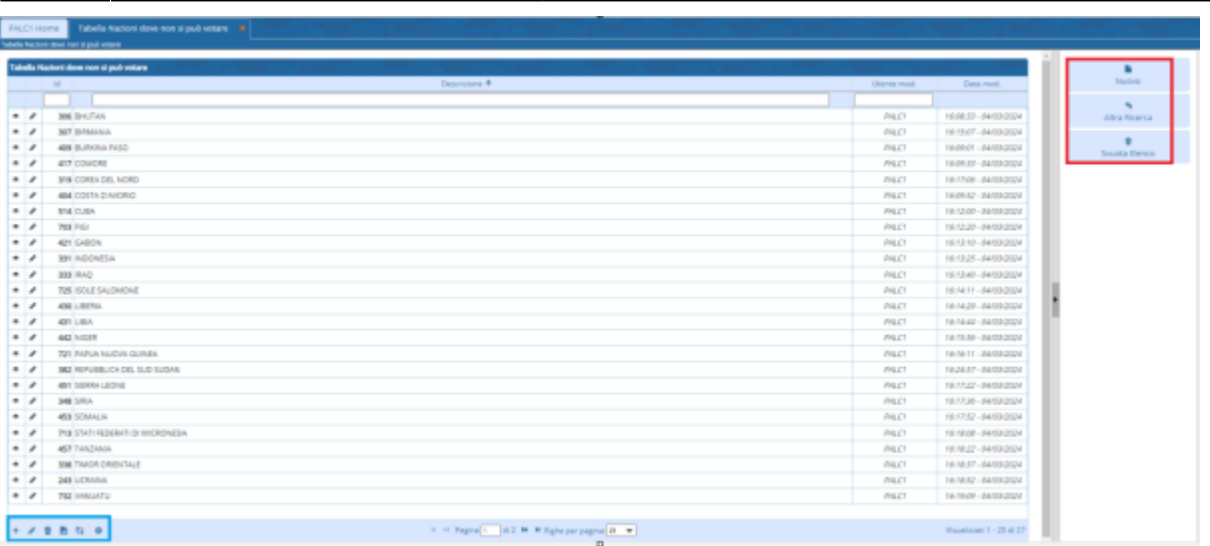

## **INSERIMENTO DI UNO STATO:**

Clicchiamo su NUOVO e attraverso la LENTE cerchiamo lo stato nella lista, poi premiamo su aggiungi in alto a destra. Nel caso ci fossimo sbagliati possiamo eliminare il record inserito selezionandolo, diventa giallo, e poi in basso a sinistra clicchiamo sul CESTINO. Le immagine sottostante propone un inserimento e una cancellazione a TITOLO DI ESEMPIO:

#### **INSERIMENTO:**

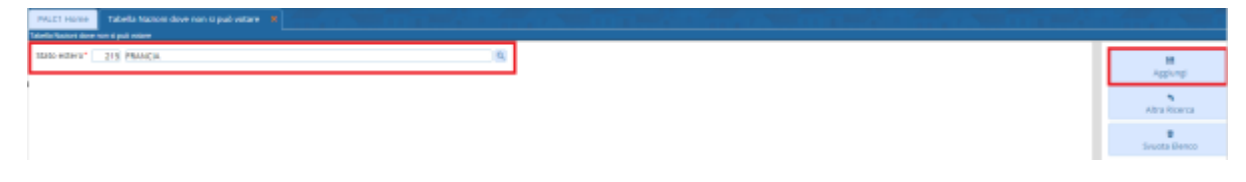

#### **CANCELLAZIONE:**

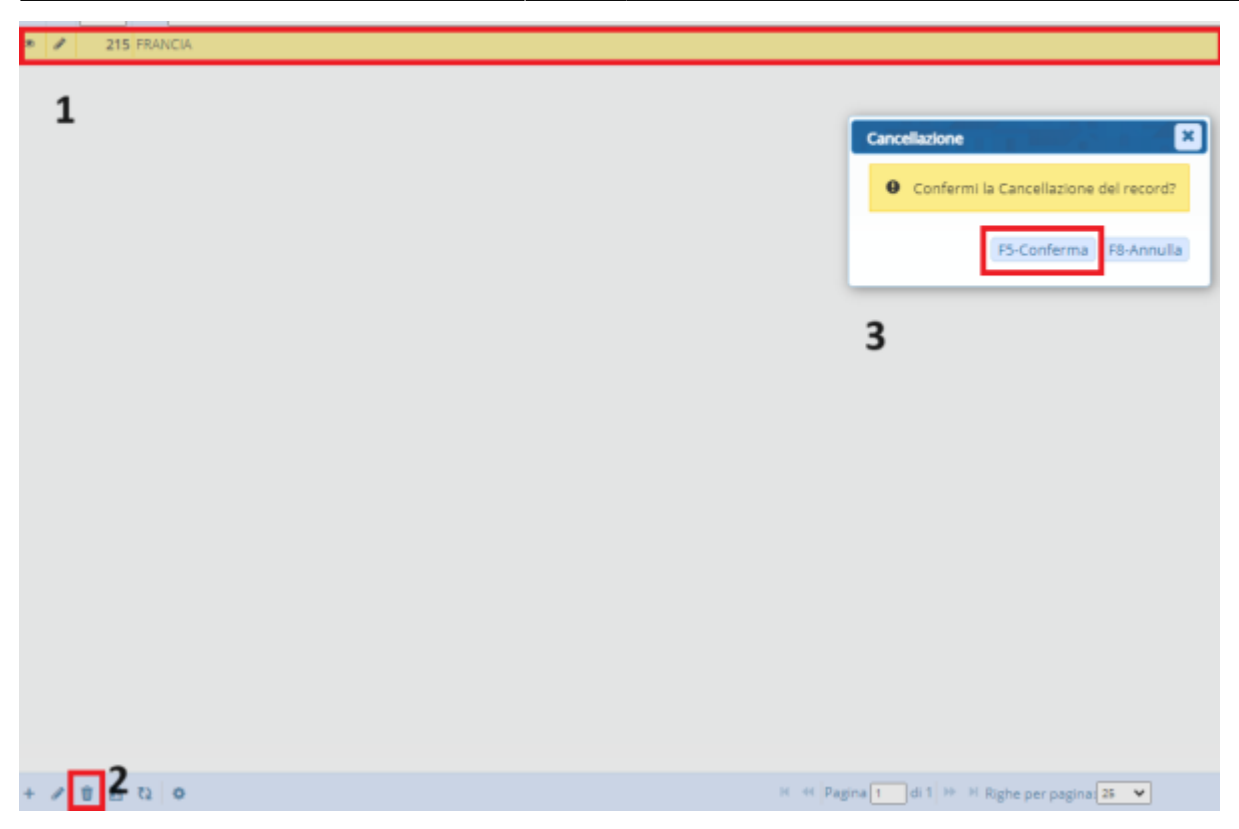

#### **ELENCO STATI DA INSERIRE:**

La tabella è personalizzabile, potete scegliere se inserire tutti gli stati o solo quelli nei quali siete sicuri di avere dei cittadini presenti nella vostra AIRE. L'elenco ministeriale è il seguente:

Bhutan, Burkina Faso, Comore, Costa d'Avorio, Cuba, Figi, Gabon, Indonesia, Iraq, Isole Salomone, Liberia, Libia, Myanmar, Niger, Papua Nuova Guinea, Repubblica del Sud Sudan, Repubblica Popolare Democratica di Corea, Sierra Leone, Siria, Somalia, Stati Federati di Micronesia, Tanzania, Timor Orientale, Ucraina, Vanuatu, Yemen, Zimbabwe.

# **CREARE ARCHIVIO PER EUROPEE**

Compilare come segue e lasciare in bianco il primo flag poiché gli aire residenti in UE votano all'estero per le europee

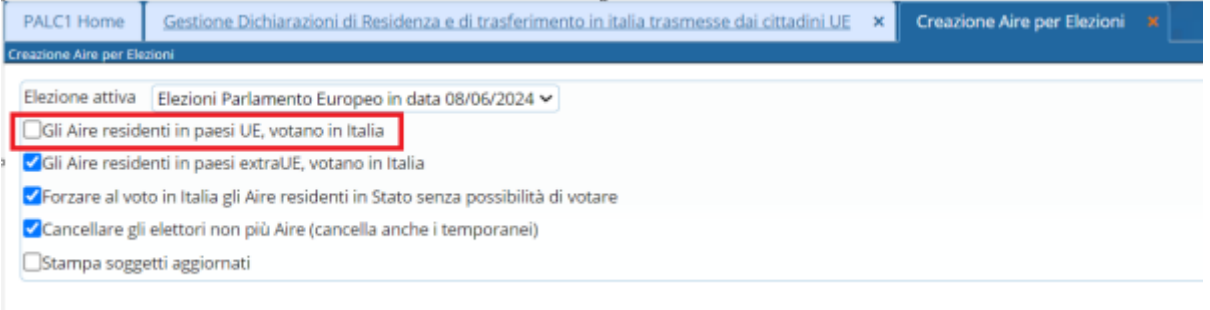

Last update: 2024/04/10 09:04 guide:demografici:creazione\_aire\_per\_elezioni https://wiki.nuvolaitalsoft.it/doku.php?id=guide:demografici:creazione\_aire\_per\_elezioni

From: <https://wiki.nuvolaitalsoft.it/> - **wiki**

Permanent link: **[https://wiki.nuvolaitalsoft.it/doku.php?id=guide:demografici:creazione\\_aire\\_per\\_elezioni](https://wiki.nuvolaitalsoft.it/doku.php?id=guide:demografici:creazione_aire_per_elezioni)**

Last update: **2024/04/10 09:04**

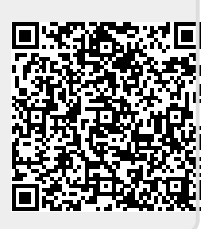